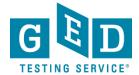

## Accessing Scores After Release

**PURPOSE**: To provide instructions on how you can gain access to your GED® account after you are released.

1. To get started, be sure that you have an email address. If you need to create one, you can create a free email via <a href="Mailto:Gmail">Gmail</a>, <a href="Yahoo">Yahoo</a> or <a href="Qutlook">Qutlook</a>.

Please note if you already gave your email address to your Corrections Officer upon release, skip to Step 7.

- 2. Call 1-877-392-6433 and follow the prompts to speak to a representative. Call center hours are 7:00 am -7:00 pm CT Monday to Friday.
- Indicate you were recently released from a correctional facility and would like to access your account. Be prepared to confirm:
  - Your name
  - o DOB
  - Last 4 of SSN
  - The correctional facility you were released from
- 4. Ask the representative to update your mailing address, phone number, and email address so you can access your account.
- 5. If you would like assistance scheduling a test let the representative know. They can assist you with scheduling if you have a credit card for payment.
- 6. Go to GED.com and click on "Log In" in the top right hand corner.
- 7. Enter your email that is now associated with your account and click "Forgot Password. You will then receive an email to reset your password. Follow the prompts to change your password and then log in.

REV. 5/10/2018 1/1